# Konfigurieren von BGP-Routen-Reflektoren auf dem Nexus 9000

# Inhalt

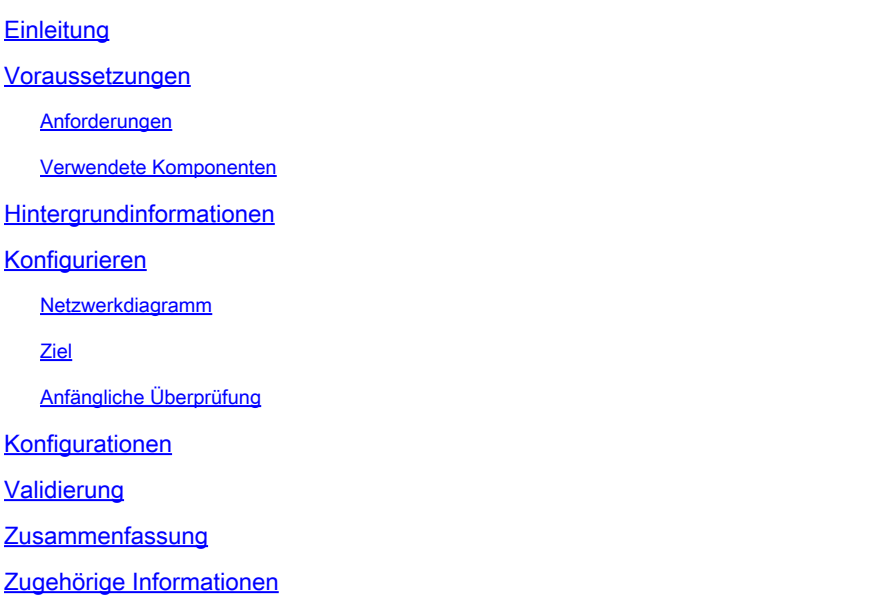

# **Einleitung**

In diesem Dokument wird das Verfahren zur Konfiguration von Border Gateway Protocol (BGP)- Routen-Reflektoren auf Nexus Switches der Serie 9000 beschrieben.

### Voraussetzungen

### Anforderungen

Cisco empfiehlt, dass Sie über Kenntnisse in folgenden Bereichen verfügen:

- Nexus Switches
- BGP

#### Verwendete Komponenten

Dieses Dokument ist nicht auf bestimmte Software- und Hardware-Versionen beschränkt.

Die Informationen in diesem Dokument beziehen sich auf Geräte in einer speziell eingerichteten Testumgebung. Alle Geräte, die in diesem Dokument benutzt wurden, begannen mit einer gelöschten (Nichterfüllungs) Konfiguration. Wenn sich Ihr Netzwerk in der Produktionsumgebung befindet, stellen Sie sicher, dass Sie die möglichen Auswirkungen aller Befehle kennen, die Sie anwenden möchten.

# Hintergrundinformationen

Der Mechanismus, den BGP zur Vermeidung von Routing-Schleifen verwendet, besteht darin, dem AS PATH-Attribut eine eigene autonome Systemnummer (ASN) hinzuzufügen. Bei einer IBGP-Topologie ändern die Updates das AS-PATH-Attribut nicht, da sie zum gleichen ASN gehören, was eine Routing-Schleife verursachen kann.

Wenn das BGP-Präfix von einem IBGP-Peer empfangen wird, kann es nicht an einen anderen IBGP-Nachbarn weitergegeben werden. BGP verwendet seine Split-Horizon-Regel, um Schleifen innerhalb desselben ASN zu verhindern.

Diese Regel erzwingt den Austausch von Präfixen mit jedem IBGP-Nachbarn in einer vollständig vermaschten Topologie. Bei großen Netzwerken ist ein Full-Mesh-Szenario nicht skalierbar, da zu viele Ressourcen für das Peering eingesetzt werden.

Die Alternativen zu einer vollständig vernetzten Topologie für das iBGP sind:

- Routen-Reflektion
- Verbände

In diesem Dokument wird die ausschließliche Verwendung von BGP Route Reflector behandelt.

Durch die Verwendung von Routen-Reflektoren wird die Beschränkung der Vollvermaschung aufgehoben. Ein Routen-Reflektor ist ein designiertes Gerät im AS (Autonomous System), das iBGP-Präfixe an andere Router im selben AS weitergibt.

### Konfigurieren

Informationen zum Überprüfen des Konfigurationsleitfadens für BGP-Routen-Reflektoren finden Sie unter [Konfigurieren des erweiterten BGP.](/content/en/us/td/docs/switches/datacenter/nexus9000/sw/93x/unicast/configuration/guide/b-cisco-nexus-9000-series-nx-os-unicast-routing-configuration-guide-93x/m-n9k-configuring-advanced-bgp-93x.html#task_DABEC66FE45B47418AFD4AE15850E4C7)

Netzwerkdiagramm

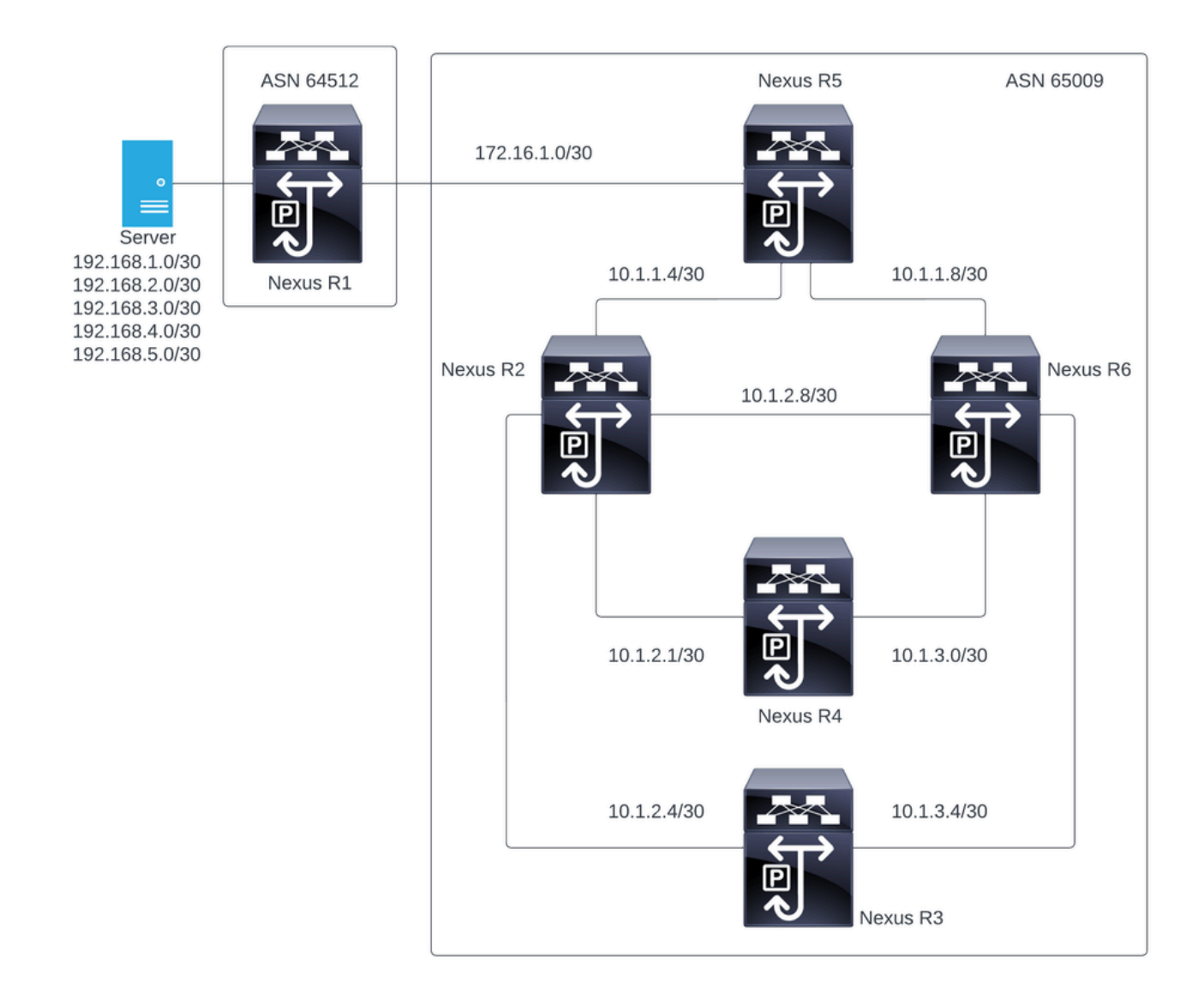

In dieser Abbildung bilden Nexus R2, Nexus R3, Nexus 4, Nexus R5 und Nexus R6 eine iBGP-Nachbarschaft. Der Nexus R1 und der Nexus R5 bilden eine eBGP-Nachbarschaft.

#### Ziel

Tauschen Sie die vom Nexus R1 generierten Netzwerke mit allen Nexus-Geräten im selben ASN 65000 aus.

### Anfängliche Überprüfung

Nexus R1 kündigt die Präfixe an:

```
R1# show ip bgp
BGP routing table information for VRF default, address family IPv4 Unicast
BGP table version is 78, Local Router ID is 192.168.1.1
Status: s-suppressed, x-deleted, S-stale, d-dampened, h-history, *-valid, >-best
Path type: i-internal, e-external, c-confed, l-local, a-aggregate, r-redist, I-i
njected
```
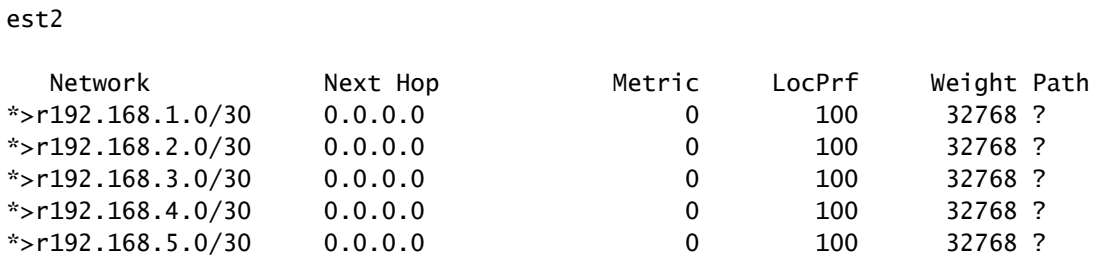

Origin codes: i - IGP, e - EGP, ? - incomplete, | - multipath, & - backup, 2 - b

R1#

#### Nexus R5 empfängt die Benachrichtigung von Nexus R1, einer eBGP-Sitzung.

Nexus R5

R5# show ip bgp BGP routing table information for VRF default, address family IPv4 Unicast BGP table version is 123, Local Router ID is 172.16.1.2 Status: s-suppressed, x-deleted, S-stale, d-dampened, h-history, \*-valid, >-best Path type: i-internal, e-external, c-confed, l-local, a-aggregate, r-redist, I-injected Origin codes: i - IGP, e - EGP, ? - incomplete, | - multipath, & - backup, 2 - best2 Network Mext Hop Metric LocPrf Weight Path \*>r10.1.1.4/30 0.0.0.0 0 100 32768 ?

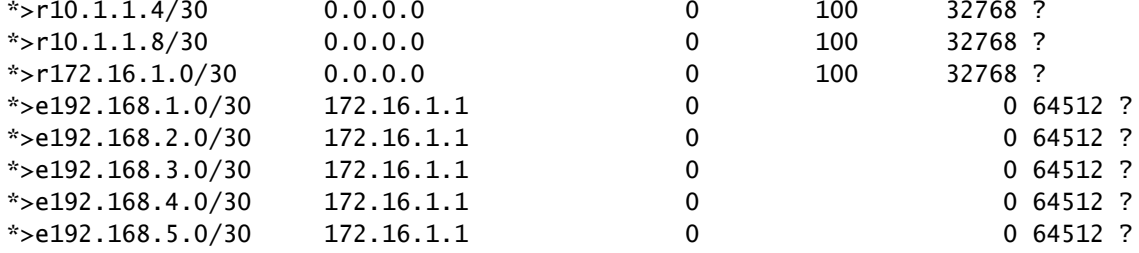

R5#

Nexus R5 kündigt die Präfixe seinen iBGP-Peers Nexus R2 und R6 an.

R2# show ip bgp BGP routing table information for VRF default, address family IPv4 Unicast BGP table version is 33, Local Router ID is 10.1.1.6 Status: s-suppressed, x-deleted, S-stale, d-dampened, h-history, \*-valid, >-best Path type: i-internal, e-external, c-confed, l-local, a-aggregate, r-redist, I-i njected Origin codes: i - IGP, e - EGP, ? - incomplete, | - multipath, & - backup, 2 - b est2

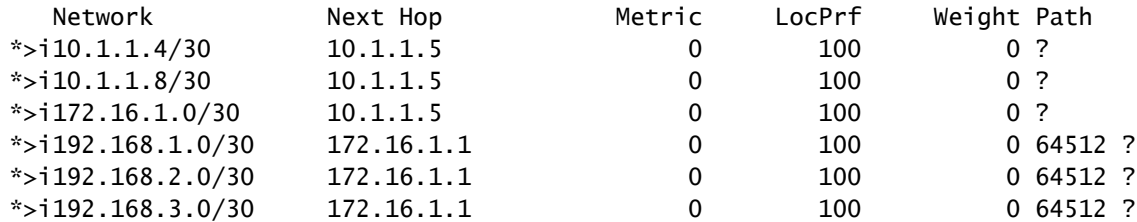

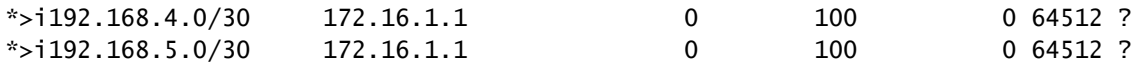

R2#

R6# show ip bgp BGP routing table information for VRF default, address family IPv4 Unicast BGP table version is 33, Local Router ID is 10.1.1.10 Status: s-suppressed, x-deleted, S-stale, d-dampened, h-history, \*-valid, >-best Path type: i-internal, e-external, c-confed, l-local, a-aggregate, r-redist, I-injected Origin codes: i - IGP, e - EGP, ? - incomplete, | - multipath, & - backup, 2 - best2 Network Next Hop Metric LocPrf Weight Path

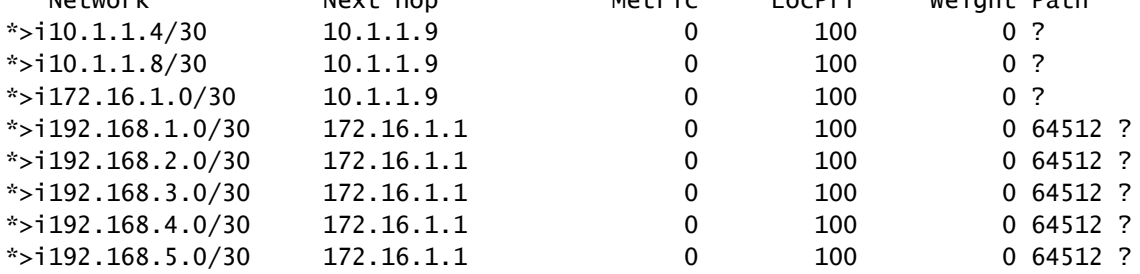

R6#

Gemäß der Schleifenvermeidungsregel kündigt BGP anderen iBGP-Peers kein Präfix an, das ein iBGP-Peer ermittelt hat.

R2# show ip bgp neighbors 10.1.2.2 advertised-routes

Peer 10.1.2.2 routes for address family IPv4 Unicast: BGP table version is 88, Local Router ID is 10.150.0.1 Status: s-suppressed, x-deleted, S-stale, d-dampened, h-history, \*-valid, >-best Path type: i-internal, e-external, c-confed, l-local, a-aggregate, r-redist, I-i njected Origin codes: i - IGP, e - EGP, ? - incomplete, | - multipath, & - backup, 2 - b est2 Network Next Hop Metric LocPrf Weight Path

| Network           | Next Hop | Metric   | LOCP LT | weight Path |
|-------------------|----------|----------|---------|-------------|
| $*$ >r10.1.1.4/30 | 0.0.0.0  |          | 100     | 32768 ?     |
| $*$ >r10.1.2.0/30 | 0.0.0.0  | $\Omega$ | 100     | 32768 ?     |
| $*$ >r10.1.2.4/30 | 0.0.0.0  | 0        | 100     | 32768 ?     |
| $*$ >r10.1.2.8/30 | 0.0.0.0  | 0        | 100     | 32768 ?     |
| *>r10.150.0.0/30  | 0.0.0.0  | 0        | 100     | 32768 ?     |
|                   |          |          |         |             |

R2#

Nexus R3 und Nexus R4 erhalten die von Nexus R1 generierten Präfixe nicht.

```
BGP table version is 28, Local Router ID is 10.100.100.1
Status: s-suppressed, x-deleted, S-stale, d-dampened, h-history, *-valid, >-best
Path type: i-internal, e-external, c-confed, l-local, a-aggregate, r-redist, I-injected
Origin codes: i - IGP, e - EGP, ? - incomplete, | - multipath, & - backup, 2 - best2
  Network Mext Hop Metric LocPrf Weight Path
*>l10.100.100.0/24 0.0.0.0 100 32768 i
R4# show ip bgp
BGP routing table information for VRF default, address family IPv4 Unicast
BGP table version is 6, Local Router ID is 10.200.200.1
Status: s-suppressed, x-deleted, S-stale, d-dampened, h-history, *-valid, >-best
Path type: i-internal, e-external, c-confed, l-local, a-aggregate, r-redist, I-injected
Origin codes: i - IGP, e - EGP, ? - incomplete, | - multipath, & - backup, 2 - best2
   Network Next Hop Metric LocPrf Weight Path
*>l10.200.200.0/24 0.0.0.0 100 32768 i
```

```
R4#
```
### Konfigurationen

Für die Topologie oben sind die ausgewählten Geräte, die in einen Routen-Reflektor umgewandelt werden sollen, der Nexus R2 und der Nexus R6, da diese Geräte mit allen iBGP-Peers innerhalb desselben ASN verbunden sind.

Hinweis: Die Routen-Reflektor-Konfiguration bewirkt ein Zurücksetzen auf jeden geänderten BGP-Peer. Diese Konfiguration muss unter einem Wartungsfenster durchgeführt werden.

Hinweis: Aufgrund des Topologie-Designs werden die Nexus R2 und R6 zu Routen-Reflektoren für ASN 65000.

Nexus R1

R1# show run bgp !Command: show running-config bgp !Running configuration last done at: Wed Jan 31 02:43:31 2024 !Time: Wed Jan 31 23:24:28 2024 version 10.2(5) Bios:version 05.47 feature bap router bgp 64512 address-family ipv4 unicast redistribute direct route-map REDISTRIBUTE\_LOCAL neighbor 172.16.1.2 remote-as 65000

```
 address-family ipv4 unicast
```
R1#

Nexus R2

R2# show run bgp !Command: show running-config bgp !Running configuration last done at: Wed Jan 31 03:10:49 2024 !Time: Wed Jan 31 23:24:15 2024 version 10.2(5) Bios:version 05.47 feature bgp router bgp 65000 cluster-id 10.150.0.1 address-family ipv4 unicast redistribute direct route-map ALLOW neighbor 10.1.1.5 remote-as 65000 address-family ipv4 unicast route-reflector-client neighbor 10.1.2.2 remote-as 65000 address-family ipv4 unicast route-reflector-client neighbor 10.1.2.6 remote-as 65000 address-family ipv4 unicast route-reflector-client neighbor 10.1.2.10 remote-as 65000 address-family ipv4 unicast route-reflector-client

R2#

Nexus R3

R3# show run bgp

!Command: show running-config bgp !Running configuration last done at: Wed Jan 31 02:49:05 2024 !Time: Wed Jan 31 23:10:07 2024

version 10.2(5) Bios:version 05.47 feature bgp

router bgp 65000 address-family ipv4 unicast

```
 network 10.100.100.0/24
 neighbor 10.1.2.5
   remote-as 65000
   address-family ipv4 unicast
 neighbor 10.1.3.5
   remote-as 65000
   address-family ipv4 unicast
```
R3#

Nexus R4

R4# show run bgp

!Command: show running-config bgp !Running configuration last done at: Wed Jan 31 02:56:11 2024 !Time: Wed Jan 31 23:00:44 2024 version 10.2(5) Bios:version 05.47 feature bgp router bgp 65000 address-family ipv4 unicast network 10.200.200.0/24 neighbor 10.1.2.1 remote-as 65000 address-family ipv4 unicast neighbor 10.1.3.1 remote-as 65000 address-family ipv4 unicast R4#

Nexus R5

R5# show run bgp

!Command: show running-config bgp !Running configuration last done at: Wed Jan 31 02:48:38 2024 !Time: Wed Jan 31 23:24:15 2024 version 10.2(5) Bios:version 05.47 feature bgp router bgp 65000 address-family ipv4 unicast redistribute direct route-map ALLOW neighbor 10.1.1.6 remote-as 65000 address-family ipv4 unicast neighbor 10.1.1.10

```
 remote-as 65000
   address-family ipv4 unicast
 neighbor 172.16.1.1
   remote-as 64512
   address-family ipv4 unicast
```
R5#

Nexus R6

R6# show run bgp !Command: show running-config bgp !Running configuration last done at: Wed Jan 31 03:12:40 2024 !Time: Wed Jan 31 23:24:18 2024 version 10.2(5) Bios:version 05.47 feature bgp router bgp 65000 cluster-id 10.160.0.1 address-family ipv4 unicast redistribute direct route-map ALLOW neighbor 10.1.1.9 remote-as 65000 address-family ipv4 unicast route-reflector-client neighbor 10.1.2.9 remote-as 65000 address-family ipv4 unicast route-reflector-client neighbor 10.1.3.2 remote-as 65000 address-family ipv4 unicast route-reflector-client neighbor 10.1.3.6 remote-as 65000 address-family ipv4 unicast route-reflector-client

```
R6#
```
### Validierung

Nachdem Nexus R2 und Nexus R6 als Routen-Reflektor konfiguriert wurden, werden die Präfixe den iBGP-Peers angekündigt. .

Peer 10.1.2.2 routes for address family IPv4 Unicast: BGP table version is 22, Local Router ID is 10.150.0.1 Status: s-suppressed, x-deleted, S-stale, d-dampened, h-history, \*-valid, >-best Path type: i-internal, e-external, c-confed, l-local, a-aggregate, r-redist, I-i njected Origin codes: i - IGP, e - EGP, ? - incomplete, | - multipath, & - backup, 2 - b est2

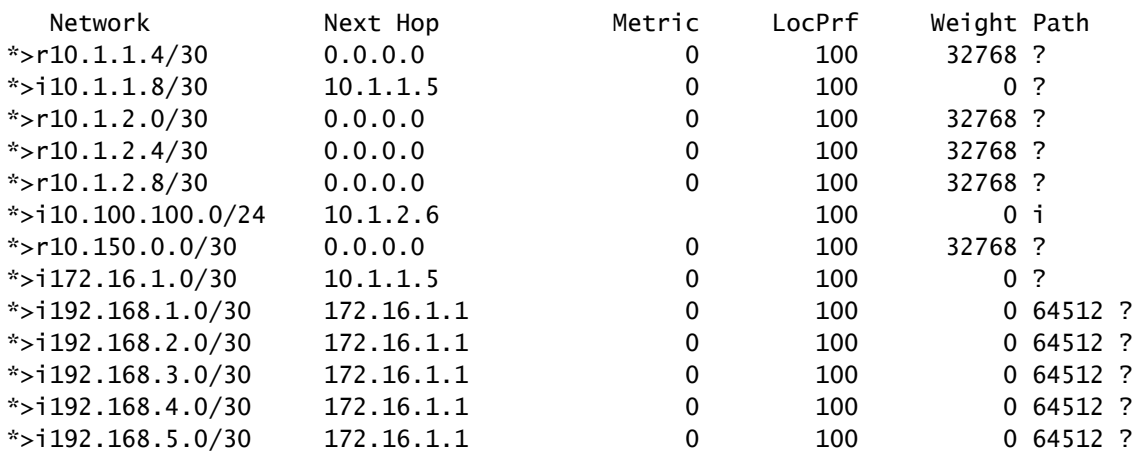

R2#

#### Nexus R3 und Nexus R4 erhalten die von Nexus R1 generierten Präfixe.

R3# show ip bgp BGP routing table information for VRF default, address family IPv4 Unicast BGP table version is 108, Local Router ID is 10.100.100.1 Status: s-suppressed, x-deleted, S-stale, d-dampened, h-history, \*-valid, >-best Path type: i-internal, e-external, c-confed, l-local, a-aggregate, r-redist, I-injected Origin codes: i - IGP, e - EGP, ? - incomplete, | - multipath, & - backup, 2 - best2

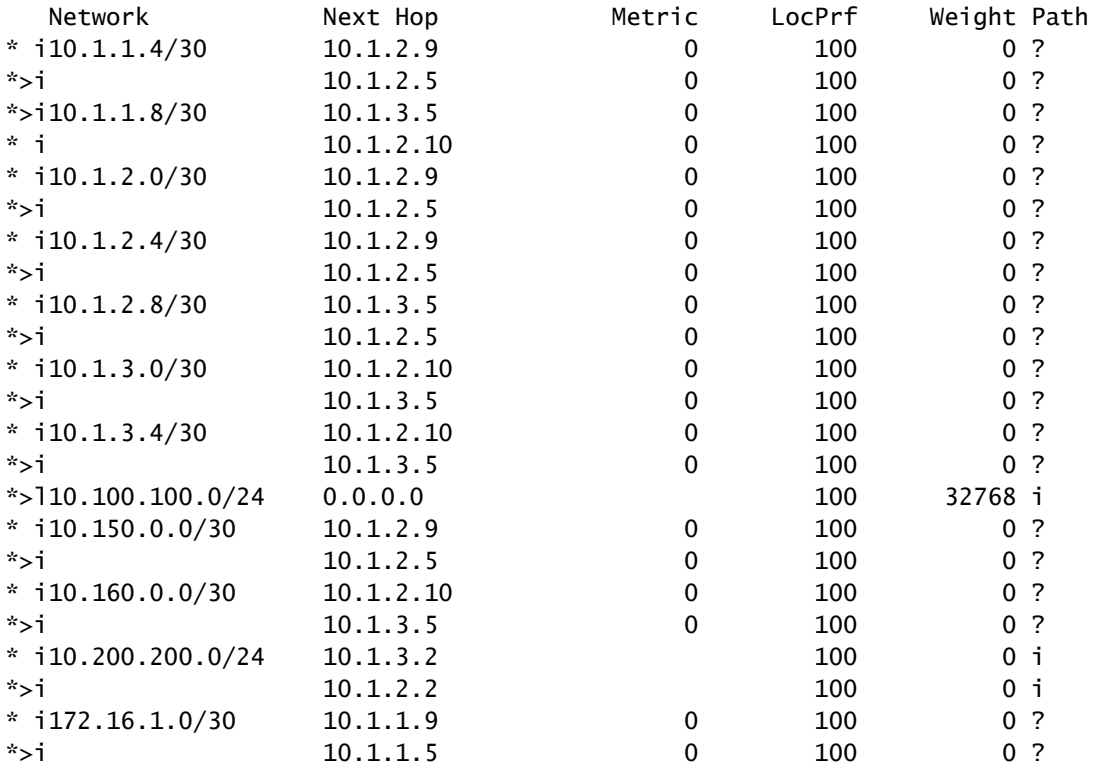

| $*$ i 192.168.1.0/30 | 172.16.1.1 | 0 | 100 | 0,64512,?   |
|----------------------|------------|---|-----|-------------|
| $*$ >i               | 172.16.1.1 | 0 | 100 | 0 64512 ?   |
| $* i192.168.2.0/30$  | 172.16.1.1 | 0 | 100 | $0,64512$ ? |
| $*$ >i               | 172.16.1.1 | 0 | 100 | 0,64512,?   |
| $* i192.168.3.0/30$  | 172.16.1.1 | 0 | 100 | 0 64512 ?   |
| $*$ >i               | 172.16.1.1 | 0 | 100 | $0,64512$ ? |
| $* i192.168.4.0/30$  | 172.16.1.1 | 0 | 100 | 0,64512,?   |
| $*$ >i               | 172.16.1.1 | 0 | 100 | 0 64512 ?   |
| $*$ i 192.168.5.0/30 | 172.16.1.1 | 0 | 100 | $0,64512$ ? |
| $*$ >i               | 172.16.1.1 | 0 | 100 | $0,64512$ ? |
|                      |            |   |     |             |

R3#

R4# show ip bgp BGP routing table information for VRF default, address family IPv4 Unicast BGP table version is 78, Local Router ID is 10.200.200.1 Status: s-suppressed, x-deleted, S-stale, d-dampened, h-history, \*-valid, >-best Path type: i-internal, e-external, c-confed, l-local, a-aggregate, r-redist, I-injected Origin codes: i - IGP, e - EGP, ? - incomplete, | - multipath, & - backup, 2 - best2

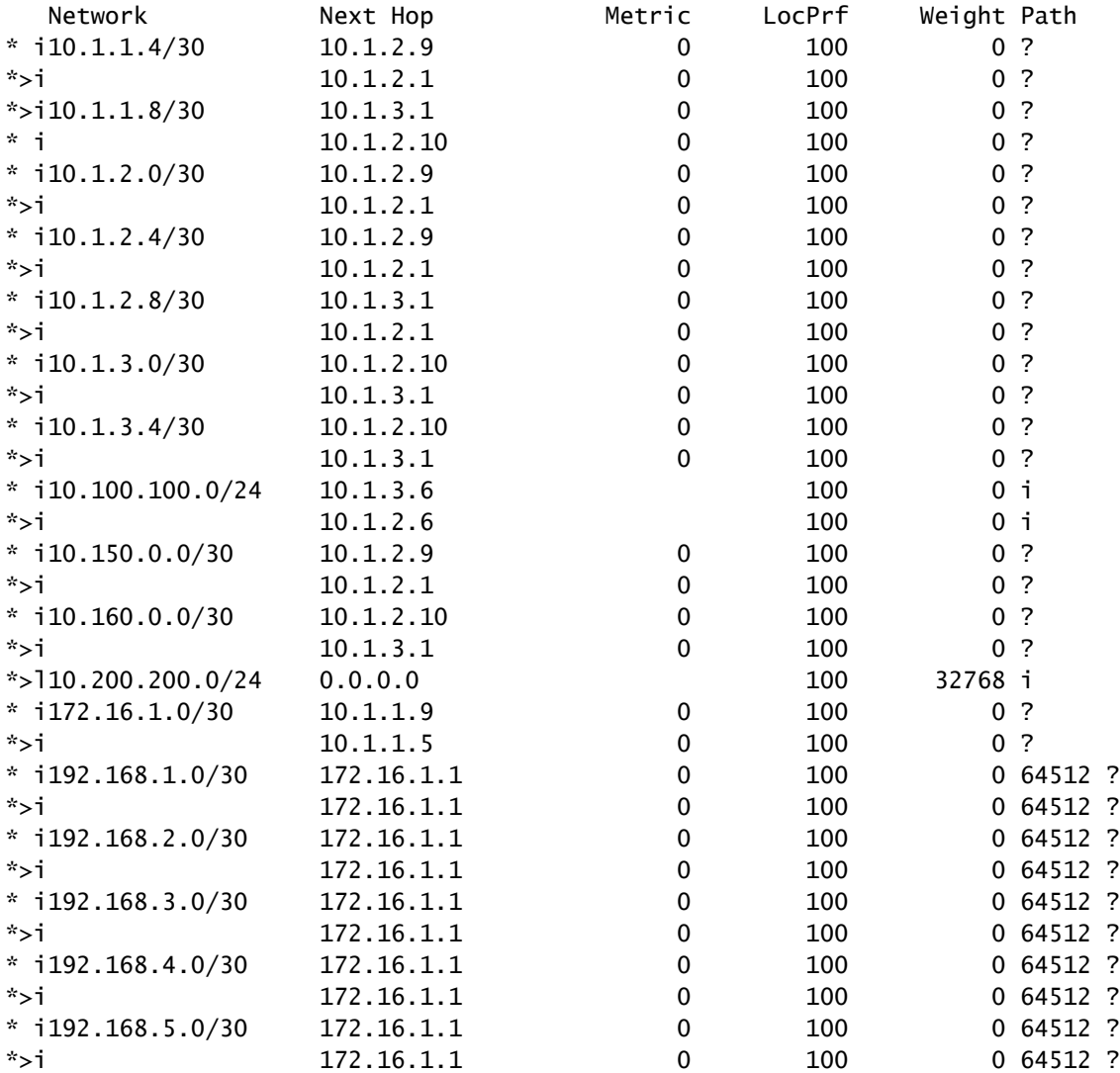

R4#

Die vom Routen-Reflektor bezogenen Präfixe zeigen die BGP-Peer-IP und die Cluster-ID an.

R4# show ip bgp 192.168.2.0 BGP routing table information for VRF default, address family IPv4 Unicast BGP routing table entry for 192.168.2.0/30, version 63 Paths: (2 available, best #2) Flags: (0x8000001a) (high32 00000000) on xmit-list, is in urib, is best urib route, is in HW Path type: internal, path is valid, not best reason: Neighbor Address, no labeled nexthop AS-Path: 64512 , path sourced external to AS 172.16.1.1 (metric 0) from 10.1.3.1 (10.160.0.1) >>>>>>> Peer IP (Cluster ID) Origin incomplete, MED 0, localpref 100, weight 0 Originator: 172.16.1.2 Cluster list: 10.160.0.1 Advertised path-id 1 Path type: internal, path is valid, is best path, no labeled nexthop, in rib AS-Path: 64512 , path sourced external to AS 172.16.1.1 (metric 0) from 10.1.2.1 (10.150.0.1) Origin incomplete, MED 0, localpref 100, weight 0 Originator: 172.16.1.2 Cluster list: 10.150.0.1 Path-id 1 not advertised to any peer R4#

Hinweis: Die vom Nexus R3 und Nexus R4 vom Routen-Reflektor empfangenen Routen werden keinem anderen iBGP-Peer als Teil der Loop-Vermeidungsregel angekündigt.

### Zusammenfassung

Die Routen-Reflektor-Konfiguration erfordert keine komplexe Konfiguration, um die Routen zu ihren iBGP-Clients widerzuspiegeln. Fügen Sie einfach unter der Adressfamilie das Schlüsselwort "route-reflektor-client" hinzu. Dadurch wird das System aufgefordert, als Routen-Reflektor für diesen Nachbarn zu fungieren.

Hinweis: Informationen zum Überprüfen von BGP-Konföderationen in Nexus finden Sie unter [Konfigurieren von BGP-Konföderationen auf Nexus 9000.](https://www.cisco.com/c/de_de/support/docs/ip/border-gateway-protocol-bgp/221029-configure-bgp-confederations-on-nexus-90.html)

### Zugehörige Informationen

• [Technischer Support und Downloads von Cisco](https://www.cisco.com/c/de_de/support/index.html?referring_site=bodynav)

#### Informationen zu dieser Übersetzung

Cisco hat dieses Dokument maschinell übersetzen und von einem menschlichen Übersetzer editieren und korrigieren lassen, um unseren Benutzern auf der ganzen Welt Support-Inhalte in ihrer eigenen Sprache zu bieten. Bitte beachten Sie, dass selbst die beste maschinelle Übersetzung nicht so genau ist wie eine von einem professionellen Übersetzer angefertigte. Cisco Systems, Inc. übernimmt keine Haftung für die Richtigkeit dieser Übersetzungen und empfiehlt, immer das englische Originaldokument (siehe bereitgestellter Link) heranzuziehen.